### Publishing as a Web Page

PowerPoint allows you to publish a presentation as a web page so it can be viewed on the internet or your school's intranet.

### Loading the Presentation

- 1 Load Microsoft PowerPoint and select OK to the PROJECT GALLERY screen, or close the current presentation.
- 2 Display the FILE menu and select OPEN.
- 3 Access your STORAGE folder and open the WATTLE VALLEY AP file.

### Setting the Location

The web file needs to be saved in your STORAGE folder.

1 Display the FILE menu and select SAVE AS WEB PAGE.

| Wattle Valley     Animal Park     Exotic Animals     On Display     Wattle Valley Offers     Jungle Safaris     Wild Bure Refer | Save As: Wattle Valley AP.htm Where: Storage           | 1    |                                                                 |
|----------------------------------------------------------------------------------------------------|--------------------------------------------------------|------|-----------------------------------------------------------------|
| Description<br>Saves a presenta<br>Windows and Ma<br>Learn more about                                                           |                                                        | >2   | Access your STORAGE folder and click on the WEB OPTIONS button. |
| Web Options.                                                                                                    | Compatibility Report A Compatibility check recommended | Save |                                                                 |

### Web Options

### A General

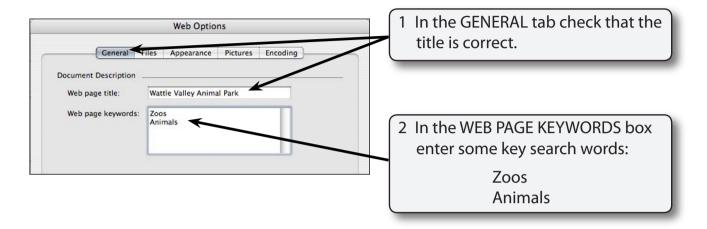

# NOTE: The keywords are used by internet search engines to locate sites.

#### **B** Files

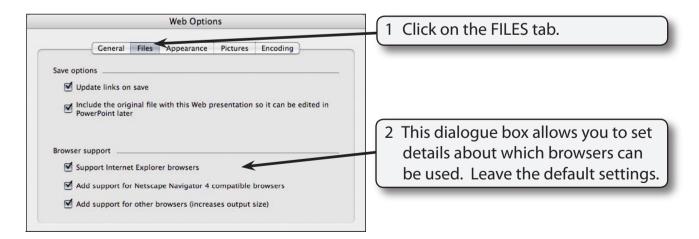

NOTE: The more browsers you allow for the more people are able to find your web site, but the site becomes larger in file size.

13

### C Appearance

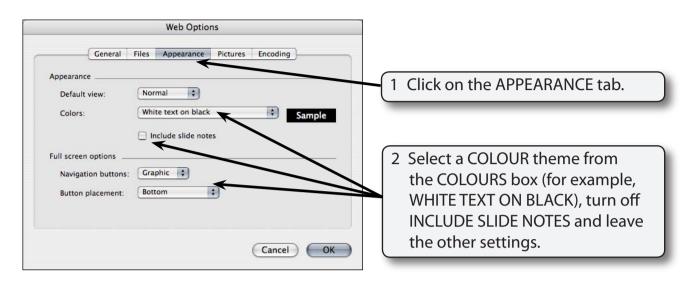

## NOTE: Slide notes are the speaker notes in the presentation. We don't really need those on a web site.

#### D Pictures

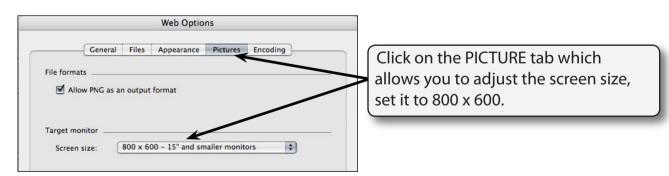

NOTE: You need to think about what sort of equipment will be used to view your site when selecting TARGET MONITOR. It is better to be a little conservative.